# ◆化粧品製造業◆ ~許可申請手続きについて~

# 【電子申請ソフトを利用した申請書の作成方法】

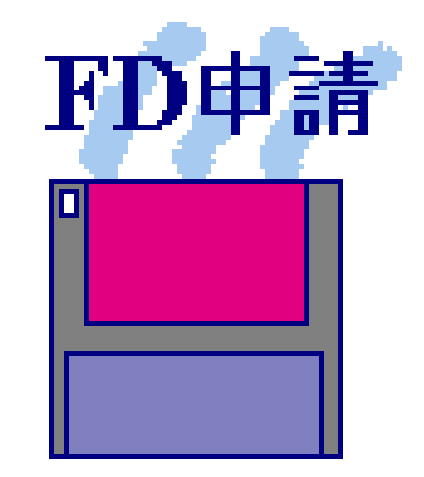

# 福岡県保健医療介護部薬務課

#### *STEP*1.許可申請に必要なデータの準備

### **STEP1-1** 申請者データの準備

#### 【申請者の情報(例)】

- 1. 提出者(本社)
	- ①業者コード :123456000【半角】(9桁)
	- ②郵便番号 :100-8916【半角】
	- ③住所 :東京都千代田区霞が関1-2-2【全角】
	- ④法人名 : 株式会社厚生労働省(こうせいろうどうしょう)【全角】
	- ⑤代表者氏名 :代表取締役 厚生太郎(こうせいたろう)【全角】
- 2.担当者
	- ⑥郵便番号 :812-8577【半角】
	- ⑦住所 :福岡県福岡市博多区東公園7-7 【全角】
	- 8氏名 :福岡太郎(ふくおかたろう)【全角】
	- 9所属 : 株式会社厚生労働省 福岡支店【全角】
	- ⑩電話番号 :092-643-3286 【半角】
	- ⑪FAX番号 :092-643-3305 【半角】
	- ⑫メールアドレス:yakumu@pref.fukuoka.lg.jp 【半角】
- 3.その他
	- ⑬業務を行う役員:厚生太郎(こうせいたろう)【全角】 : 厚生花子(こうせいはなこ)【全角】

#### *STEP*1.許可申請に必要なデータの準備

### **STEP1-2** 事業所データの準備

#### 【事業所の情報(例)】

- 1. 製造所(化粧品製造業)
	- ①業者コード :123456001【半角】(9桁)
	- ②製造所の所在地:福岡県福岡市博多区東公園7-7【全角】
	- ③製造所の名称 :株式会社厚生労働省 福岡支店
		- (こうせいろうどうしょう ふくおかしてん)【全角】

#### 2.許可の区分

- ④「一般」 又は 「包装・表示・保管」
	- ※ 製造工程により異なります。
- 3.責任技術者 ※なお、責任技術者の住所も入力時に必要です。
	- ⑤福岡一郎(ふくおかいちろう)

医薬品医療機器等法施行規則第91条第2項○号

※該当するものを選択してください。

*STEP2*.許可更新申請書の作成(データ入力)

## **STEP2-1** 電子申請書作成の起動

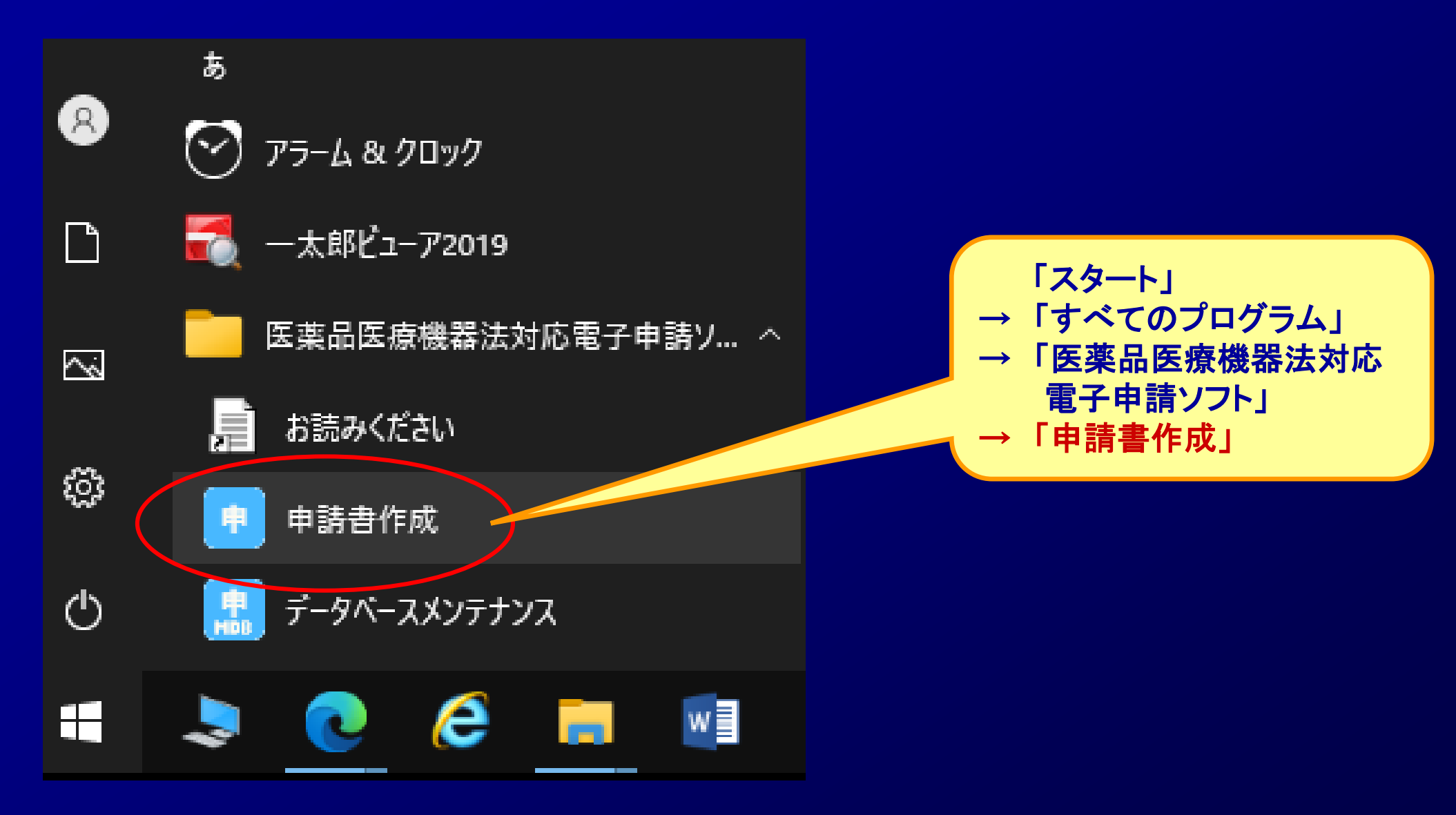

## *STEP2*.許可申請書の作成(データ入力)

#### **STEP2-2** 申請書の選択 (例)化粧品製造業許可申請書 作成 - [化粧品製造業許可申請書(新規 – 無題)]  $\bigcirc$ 畇 距生(F) スタイル(S) 表示(D) ウィンドウ(W) □ 新規作成 ■● オープン 日保存 ■ 提出用出力 | ▲ 鑑の印刷 **图 モート切替** አረን 12 申請入力 新たに作成する申請様式の選択 ×  $\circledR$ #HI+JA4-A EA **MALBRANE MAR** [化粧品]製造業許可申請書 |003.002#品)製造業登録申請書<br>|803:002#品)製造業登録申請書<br>|803:R03/07/31以前.002#品)製造業許可申請書 B13: (化粧品)製造業登線更新申請事 | B13: R03/07/31以前 (化粧品)製造業許可更新申請書 |B13:R03/07/31以前〔化粧品〕製造業許可更新<br>|B23:登録証書換え交付申請書(化粧品製造業)<br>|B23:許可証書換え交付申請書(化粧品製造業)<br>|B33:許可証書換え交付申請書(化粧品製造業)<br>|B33:許可証書換付申請書(化粧品製造業)<br>|B33:許可再書文付申請書(化粧品製造業)<br>|B33:許可用書(化粧品製造業登録)<br>|B43:R03/07/31以前 変更届書(化粧品製造業部)<br>|B43:R03/07/31以前 変更 「B03:〔化粧品〕製造業許可 申請書」を選択し、了解。|B53:〔廃正〕届書(化粧品製造業許可) v 選択した申請様式 B03: (化粧品)製造業許可申請書 - 様式番号での一覧絞込み 繁用様式の設定 申請様式一覧の絞込み設定 「製造業許可関係」を選択 |製造業許可関係/[医部化]製造業登録関係 樣式区分(1) すると見つけやすいです。 樣式区分(2) |全様式区分  $\sim$ ② 医薬品/医薬部外品/化粧品 等の絞込み ④ □化粧品 □医薬品 □医薬部外品 了解 □体外診断用医薬品 □再生医療等製品 |医療機器 キャプセル (2) の につね 温泉 上の刑に処せられ **CONTRACTOR**

# *STEP2*.許可申請書の作成(データ入力) **STEP2-3** 申請書のデータ入力

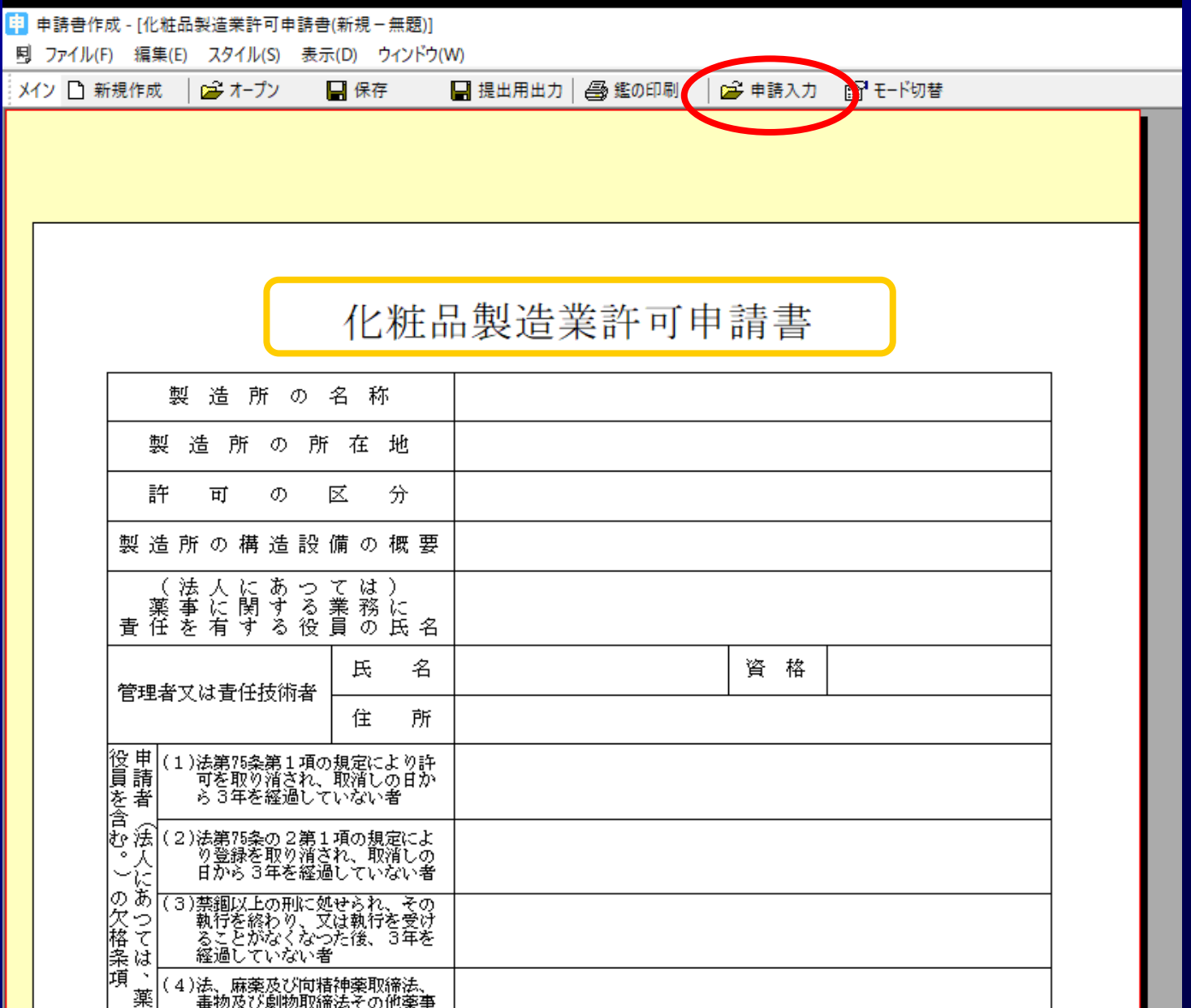

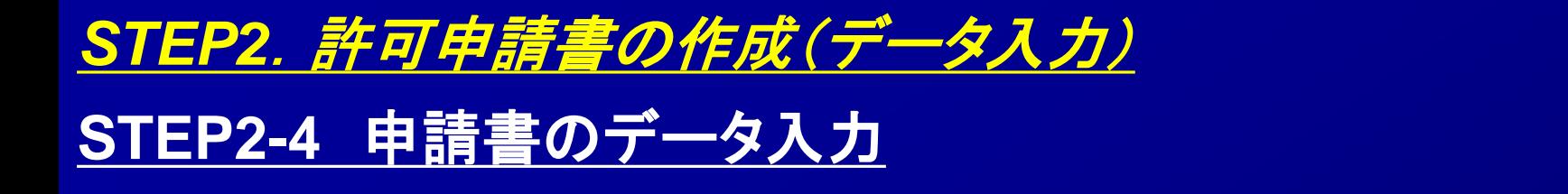

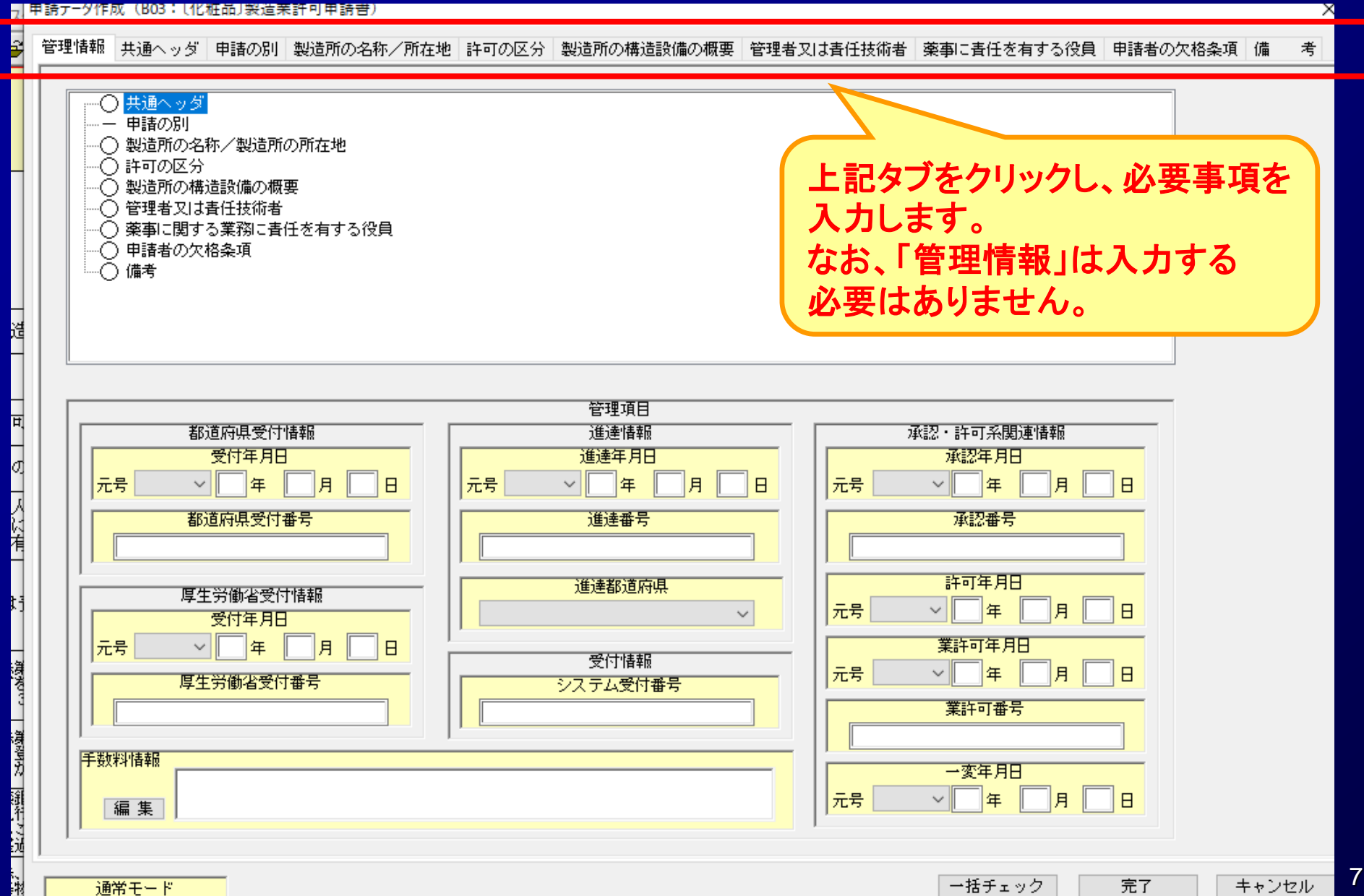

### *STEP2*.許可申請書の作成(データ入力)

## **STEP2-5** 申請書のデータ入力

![](_page_7_Figure_2.jpeg)

![](_page_8_Picture_9.jpeg)

![](_page_9_Figure_0.jpeg)

![](_page_9_Figure_1.jpeg)

![](_page_10_Figure_0.jpeg)

![](_page_11_Figure_0.jpeg)

![](_page_12_Figure_0.jpeg)

13

![](_page_13_Figure_0.jpeg)

#### ■甲請ア=ダ作成 (B03:l化粧品)製造業許可甲請書)

![](_page_14_Picture_52.jpeg)

 $\overline{\mathsf{x}}$ 

![](_page_15_Figure_0.jpeg)

![](_page_16_Figure_0.jpeg)

#### 考 │備 管理情報|共通へッダ|申請の別|製造所の名称/所在地|許可の区分|製造所の構造設備の概要|管理者又は春任技術者| 薬事に春任を有する役員|申請者の欠格条項

![](_page_16_Figure_2.jpeg)

 $\times$ 

![](_page_17_Picture_15.jpeg)

![](_page_18_Figure_0.jpeg)

# *STEP3*.許可申請書の印刷 **STEP3-1** 申請書書面の印刷

![](_page_19_Picture_18.jpeg)

# *STEP3*.許可申請書の印刷 **STEP3-2** 申請書内容の印刷

![](_page_20_Figure_1.jpeg)

# *STEP4*.許可申請書FDの作成 <mark>STEP4-1 申請書FDの作成</mark> スポック (STEP4-1 申請書FDの作成

![](_page_21_Picture_1.jpeg)

![](_page_21_Figure_2.jpeg)

#### *STEP4*.許可申請書FDの作成 **STEP4-1-2** 申請書CDの作成

![](_page_22_Picture_1.jpeg)

#### 指定した出力先に、CD-R用申請書ファイルが作成されます。 このファイルをCD-Rに焼いて下さい。

![](_page_22_Figure_3.jpeg)

![](_page_23_Figure_0.jpeg)

# *STEP4*.許可申請書FDの作成

## **STEP4-2** 電子申請の終了

![](_page_24_Picture_15.jpeg)

# *STEP4*.許可申請書FDの作成

# **STEP4-3-1** 作成した申請書FDの読み込み

![](_page_25_Picture_2.jpeg)

![](_page_25_Picture_18.jpeg)

![](_page_26_Picture_0.jpeg)

![](_page_27_Picture_0.jpeg)

→ 基本操作マニュアルのダウンロード [約8.81MB][2018.06.01 UPDATE]

 $\overline{\mathbf{V}}$ 申請品目一括登録用入力ツールのダウンロード [約0.1MB][2009.07.31 UPDATE]

→ 申請品目一括登録機能マニュアルのダウンロード [約1.0MB] [2009.07.31 UPDATE]

![](_page_27_Picture_4.jpeg)

メールサービス配信申し込み

※申請ソフトのバージョンアップ情報などをお届けいたします。

メールサービス配信申し込みはコチラ

![](_page_28_Picture_0.jpeg)

# 電子申請ソフトの操作方法に関するお問合せ

お問合せについて

【申請ソフト】、【QMS適合性調査手数料計算ツール】、【一括届出・一括廃止添付資料】のサポートは、申請ソフトヘルプデスクで行っております。 質問等は、原則E-Mailにて受付けております。 申請書等の記載内容・提出方法等の内容面・運用面の事項に関しては、直接提出先の行政機関の窓口にお問い合わせ下さい。 なお、ヘルプデスクの対応時間は下記の通りとなっておりますので、あらかじめご了承ください。

申請ソフトのバージョンアップは、随時行われます。 定期的に訪問していただけるようお願いいたします。

● 受付時間 930 ~ 1700 (土、日祝祭日を除く)

- 医薬品等FD申請ソフト等に関するお問合せ E-Mail fd\_iyaku@pmda.go.jp E-Mail環境をお持ちでない方は、FAX:03-3507-0114
- 医療機器FD申請ソフト等に関するお問合せ E-Mail fd\_yougu@pmda.go.jp E-Mail環境をお持ちでない方は、FAX:03-3507-0114

## <ヘルプデスク>

● 受付時間 9:30 ~ 17:00 (土、日祝祭日を除く)

医薬品等FD申請ソフト等に関するお問合せ E-Mail:fd\_iyaku@pmda.go.jp

E-Mail環境をお持ちでない方は、FAX:03-3507-0114

医療機器FD申請ソフト等に関するお問合せ E-Mail:fd\_yougu@pmda.go.jp

E-Mail環境をお持ちでない方は、FAX:03-3507-0114